Tallinna Ülikool Informaatika Instituut

# **Digitaaltelevisioon ja sotsiaalmeedia Digital Television and Social Media**

Bakalaureusetöö

 Autor: Helen Raamat Juhendaja: Mart Laanpere

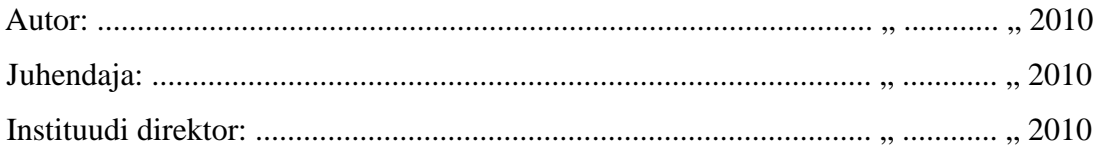

Tallinn 2011

# **Autorideklaratsioon**

Deklareerin, et käesolev bakalaureusetöö on minu töö tulemus ja seda ei ole kellegi teise poolt varem kaitsmisele esitatud. Kõik töö koostamisel kasutatud teiste autorite tööd, olulised seisukohad, kirjandusallikatest ja mujalt pärinevad andmed on viidatud.

........................ …….......................................... (kuupäev) (bakalaureusetöö kaitsja allkiri)

# **Sisukord**

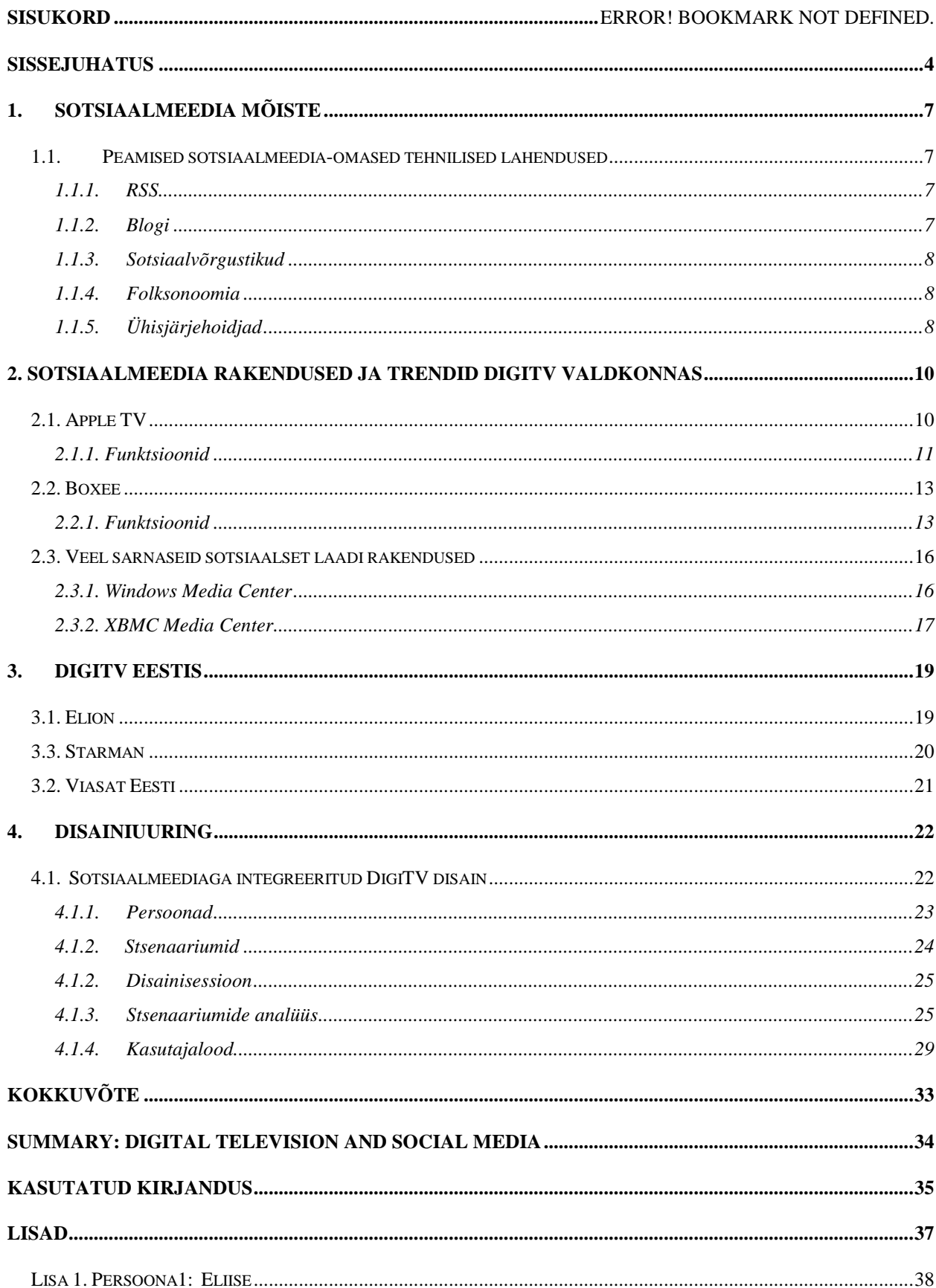

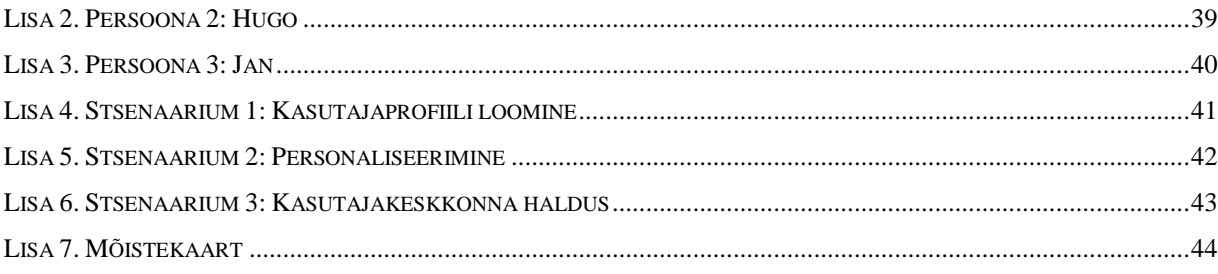

## **Sissejuhatus**

Sotsiaalvõrgustike kasutajate üha suurenev kogukond ja voogmeedia on olnud ajendiks uute toodete ja teenuste arendamisel digiTV valdkonnas, sest Internetist kättesaadav multimeedia on piisavalt mõjuvõimas, et televisiooni vaatajaskond veebi suunata. Interneti kättesaadavus ei ole tänaseks enam probleem ja see on saanud osaks meie igapäevaelust. Seetõttu on sotsiaalmeedia rakendused saavutanud olulise rolli digiTV arendusprojektides.

Teema valikul sai määravaks autori varasem töökogemus digiTV valdkonnas ja isiklikud huvid digiTV arenguvõimaluste vastu.

Teema aktuaalsust põhjendab asjaolu, et digitaaltelevisiooni ja sotsiaalmeedia rakendustega integreeritud lahendused on saanud lähiaastatel suure arenguhoo ning on muutumas järjest kasutajakesksemaks ja sotsiaalsemaks. Uudsust pakub käesolev bakalaureusetöö ka Eesti digiTV teenusepakkujate lahendustesse ja ennustab, millised võiksid olla tulevikus Eestis toimivad lahendused.

Antud bakalaureusetöö uurimusprobleemiks on digiTV ja sotsiaalmeedia sulandumise trendid, millele vastuse leidmine läbi disainiprotsessi, on ühtlasi ka töö pea-eesmärgiks.

Eesmärgi saavutamiseks töö autor:

- 1. Analüüsib, millised olemasolevad sotsiaalmeedia lahendused ja funktsionaalsused võiksid sobida digiTVga integreerimiseks.
- 2. Annab ülevaate, millised on olemasolevad digiTV lahenduste võimalused sotsiaalmeediaga integreerimiseks.
- 3. Koostab persoonad ehk näidiskasutajad ja stsenaariumid eesmärgipõhise disainimeetodi põhjal.
- 4. Analüüsib disainisessiooni läbi saadud tulemusi, kirjeldab süsteemi funktsionaalsed ja mittefunktsionaalsed nõuded ning koostab kasutajalood.

Käesolev bakalaureusetöö on jaotatud nelja peatükki, millest esimene defineerib sotsiaalmeedia mõiste ja kirjeldab selle võimalusi.

Teises peatükis tutvustab töö autor sotsiaalmeedia rakendusi ja trende digiTVs.

Kolmas peatükk annab ülevaate Eesti digiTV teenusepakkujatest ning nende võimalikest arengusuundadest.

Neljas peatükk kirjeldab käesolevas bakalaureusetöös rakendatud disainimeetodeid ja annab ülevaate nende läbi saadud tulemustest.

## **1. Sotsiaalmeedia mõiste**

Sotsiaalmeedia on Interneti meedia liik, mis tugineb inimeste vajadusel suhelda ja ennast väljendada, võimaldades neid ühendada uute inimeste ja teemadega - tekitada arutlusi, avaldada arvamust, saada tagasisidet jne. Sotsiaalmeedia kaudu on võimalik jagada teistega oma mõtteid, muusikat, videosi, fotosid ja teisi multimeediumi rakendusi. [1]

Sotsiaalmeedia on saanud tänapäeval paljude internetikasutajate igapäeva lahutamatuks osaks ning on muutumas üheks mõjukaimaks turunduse vahendiks. Sotsiaalmeedia omadusi iseloomustavad sotsiaalsus, avatus ja mitmekülgsus.

#### *1.1. Peamised sotsiaalmeedia-omased tehnilised lahendused*

#### **1.1.1. RSS**

RSS (*Really Simple Syndication*, *Rich Site Summary*) on XML (*Extensible Markup Language*) formaadis meta-andmete kirjeldamise ja sündikeerimise vorming, mida kasutatakse ühe veebilehe sisu kuvamiseks teisel veebilehel, teavitades kasutajaid toimunud uuendustest. RSS vorming võimaldab kasutajal lugeda kokkuvõtteid huvipakkuvatest veebiportaalidest ja blogidest ilma neid lehti külastamata. [21]

#### **1.1.2. Blogi**

Blogi (ingl. k. *blog*) ehk ajaveeb on lihtne ja käepärane vahend regulaarset uuendamist nõudvate veebilehtede loomiseks. Blogid kannavad endas lisaks tekstile ja hüperlinkidele ka mitmesugust multimeediumi sisu – fotod, heliressursid ja videod. Blogide olulisemateks sotsiaalseteks funktsioonideks on võimalus kasutajatel lisada postitustele kommentaare ja linkida end blogi uudisvoo "jälgijaks".  $[21]$ 

#### **1.1.3. Sotsiaalvõrgustikud**

Sotsiaalvõrgustikud koondavad suurel hulgal erinevate huvidega indiviide. Registreerudes sotsiaalvõrgustiku kasutajaks avaneb võimalus jagada oma mõtteid, huvisid ja tegevusi ning leida mõttekaaslasi. Kasutajatevaheline suhtlus toimub läbi kommentaaride, teadete ja kirjade kaudu. Olles sotsiaalvõrgustiku kasutaja, saab oma profiili täiendada fotode, audio- ja videoklippidega. [21]

#### **1.1.4. Folksonoomia**

Folksonoomia on meetod sisu märgendamiseks ja kategoriseerimiseks koostöös loodud ja hallatud märksõnade abil. Folksonoomia puhul võib materjali avaldaja kasutada selleks vabalt valitud märksõnu. [22]

Kaks kõige tuntumat folksonoomial põhinevat rakendust on ilmselt fotoportaal Flickr ja ühisjärjehoidja Delicious. Esimene võimaldab kasutajatel üles laadida fotosid ning kirjeldada neid märksõnadega (ingl. k. *tag*), mis teistel fotosid leida aitavad. Kõik märksõnad töötavad omakorda lingina, mille peale klõpsates näeb teisi sama märksõnaga kirjeldatud fotosid. Lisaks sellele on märksõnade põhjal koostatud märksõnapilved (ingl. k. *tag cloud*), mis näitavad kogu süsteemi populaarsemaid märksõnu või konkreetse kasutaja märksõnu. [22]

Folksonoomia puhul tehakse vahet kitsal ja laial folksonoomial. Laia folksonoomia puhul märgistab palju inimesi sama objekti kasutades erinevaid nende jaoks olulisi märksõnu, mis võivad sageli erinevatel kasutajatel korduda. Kitsa folksonoomi puhul märgistab ühte objekti üks või paar inimest kusjuures iga märksõna kasutatakse ühe korra. [22]

## **1.1.5. Ühisjärjehoidjad**

Üheks praktiliseks folksonoomia rakenduseks, mida igaüks kasutada saab on ühisjärjehoidjad. Need veebikeskkonnad lahendavad mitmeid probleeme, millega internetikasutajad igapäevaselt kokku puutuvad. Näiteks on paljudel inimestel tööl ja kodus eraldi arvuti ning seetõttu on veebibrauseri järjehoidja kasutamine lemmiklinkide salvestamiseks raskendatud - ikka juhtub, et vajalik link on salvestatud teise arvuti brauserisse. Ühisjärjehoidjate kasutamisel salvestatakse lingid ühte veebikeskkonda ning neile pääseb ligi igast internetti ühendatud arvutist. Lisaks sellele on ühisjärjehoidjasse salvestatud linke võimalik jagada. Tuntumad ühisjärjehoidjad on Delicious, Diigo., Blinklist, Clipmarks, Faves ja StumbleUpon. [22]

Üha populaarsemaks muutub sotsiaalmeedia kasutamine digitaaltelevisioonis. Järjest areneva digitelevisiooni uueks suunaks ongi saanud sotsiaalset laadi tarkvara ja rakenduste arendamine ja kasutamine.

Suured suhtlusvõrgustikud nagu Facebook ja Twitter ühendavad paljude inimeste huvisid. Teatavasti on multimeediumi jagamine läbi veebirakenduste saavutanud olulise populaarsuse sotsiaalvõrgustikes. Sellest lähtuvalt on loodud seaded ja tarkvara, mis võimaldaksid multimeediumi sisu jagada läbi digitaaltelevisiooni.

# **2. Sotsiaalmeedia rakendused ja trendid digiTV valdkonnas**

## *2.1. Apple TV*

 $\overline{a}$ 

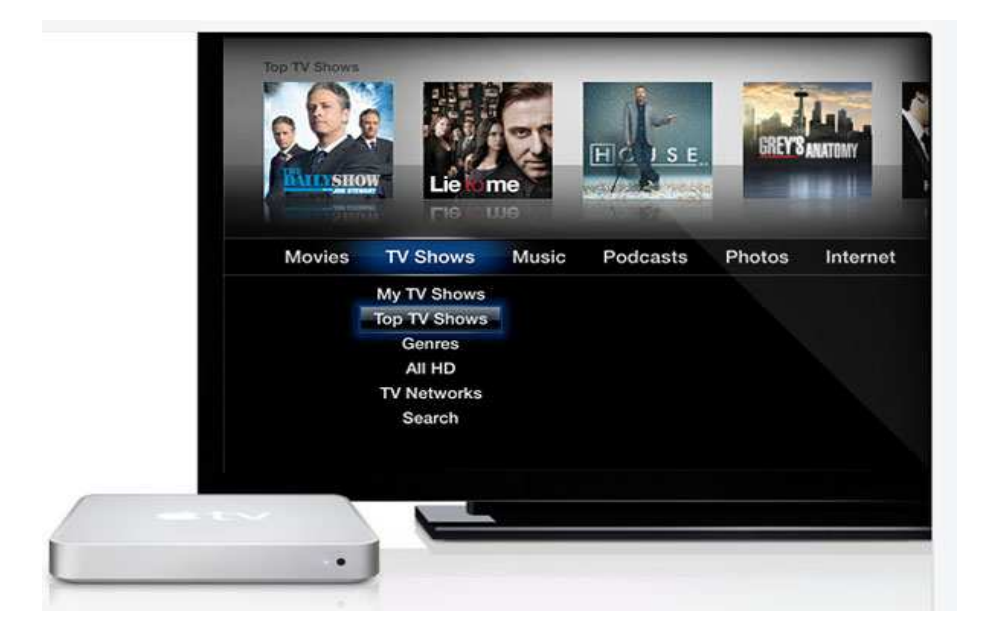

*Näide 1.* **Apple TV.** [ http://9to5mac.com/files/image/00000/APpleTV-3.jpg ]

Apple tutvustas oma uut toodet – Apple TV – esmalt septembris 2006 ning juba 2007. aasta märtsis oli seda võimalik juba ka endale soetada. [5]

Apple TV (edaspidi ATV) tugineb olemuselt veebivälistele lahendustele, sest puudub veebibrauser. Lahendust pakub Boxee, mille saab hõlpsalt installeerida ATV-sse, muutes kättesaadavaks interneti meediakanalid, nagu Hulu, CNN, Fox jpt.

ATV'ga saab kuulata muusikat iTunes'i muusikakogust, kuvada fotosid HD-ekraanil, vaadata videosi ja tasuta podcaste<sup>1</sup>. [2]

Põhilisteks ATV seadme edasimüüjateks Eestis on erinevad Elion'i, Euronics'i, Klick'i ja IM Arvutid esindused ning Nordic Digital, iDeal ja iDream. [4]

 $1$  podcast ehk netisaade on (enamasti) mp3-failide allalaadimise lahendus, mille abil saab audiofaile alla laadida arvutisse või kaasaskantavasse seadmesse. [3]

#### **2.1.1. Funktsioonid**

Apple TV pakub võimalust laenutada laias valikus HD-filme ja telesaateid. Kahjuks on ATV suunatud üksikutele turgudele, mistõttu Eestis saab videoklippe ja filme näha vaid Youtube kanali kaudu, kuna videolaenutuse võimalus puudub. [15]

Üheks ATV personaliseerimise meetodiks on ka sünkroonimine<sup>2</sup> iTunesi muusika  $-i$ a videoteek televastuvõtjasse. Audio –ja videofailid kategoriseeritakse automaatselt ning neid on võimalik sirvida esitaja, aasta ja hinde järgi. Arvutis olevate fotoalbumite sünkroonimiseks, tuleb valida Apple'i televastuvõtja menüüst "My Photos" ning seejärel on võimalik neid kuvada läbi ATV teleekraanil. [2]

## **Failivormingute tugi**

 $\checkmark$  Audioformaadid:

AAC (16 kuni 320 kbit/s) ja kaitstud AAC (iTunes Store'ist ostes), MP3 (16 kuni 320 kbit/s), MP3 VBR, Apple Lossless, AIFF, WAV, Dolby Digital 5.1 ruumilise heli edastus.

Videoformaadid:

H.264 ja kaitstud H.264 (iTunes Store'ist ostes): kuni 5 Mbit/s, Progressive Main Profile (CAVLC) koos AAC-LC heliga kuni 160 Kbit/s (maksimaalne eraldusvõime: 1280 x 720 pikslit kaadrisagedusega 24 kaadrit sekundis, 960 x 540 pikslit kaadrisagedusega 30 kaadrit sekundis) failivormingutes .m4v, .mp4 ja .mov;

iTunes Store'i e-poest ostetud video: 320 x 240 pikslit, 640 x 480 pikslit, 720 x 480 pikslit (anamorfne) või kõrglahutusega 720p;

MPEG-4: kuni 3 Mbit/s, Simple Profile koos AAC-LC heliga kuni 160 kbit/s (maksimaalne eraldusvõime: 720 x 432 pikslit kaadrisagedusega 30 kaadrit sekundis) failivormingutes .m4v, .mp4 ja .mov.

Graafika:

 $\overline{a}$ 

JPEG, BMP, GIF, TIFF, PNG.

<sup>&</sup>lt;sup>2</sup>sünkroonimine - infovahetus mobiilsete seadmete vahel. [3]

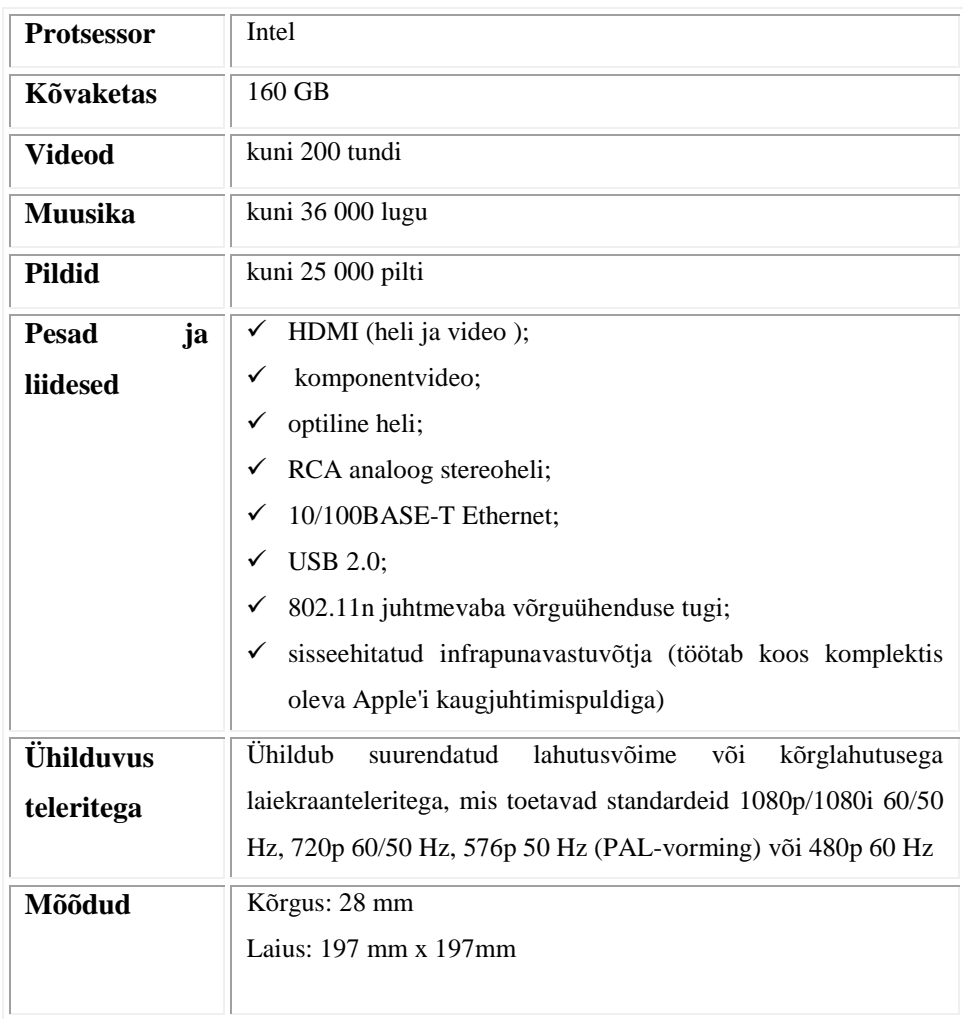

## *Tabel 1***. Apple TV tehnilised näitajad. [2]**

## *2.2. Boxee*

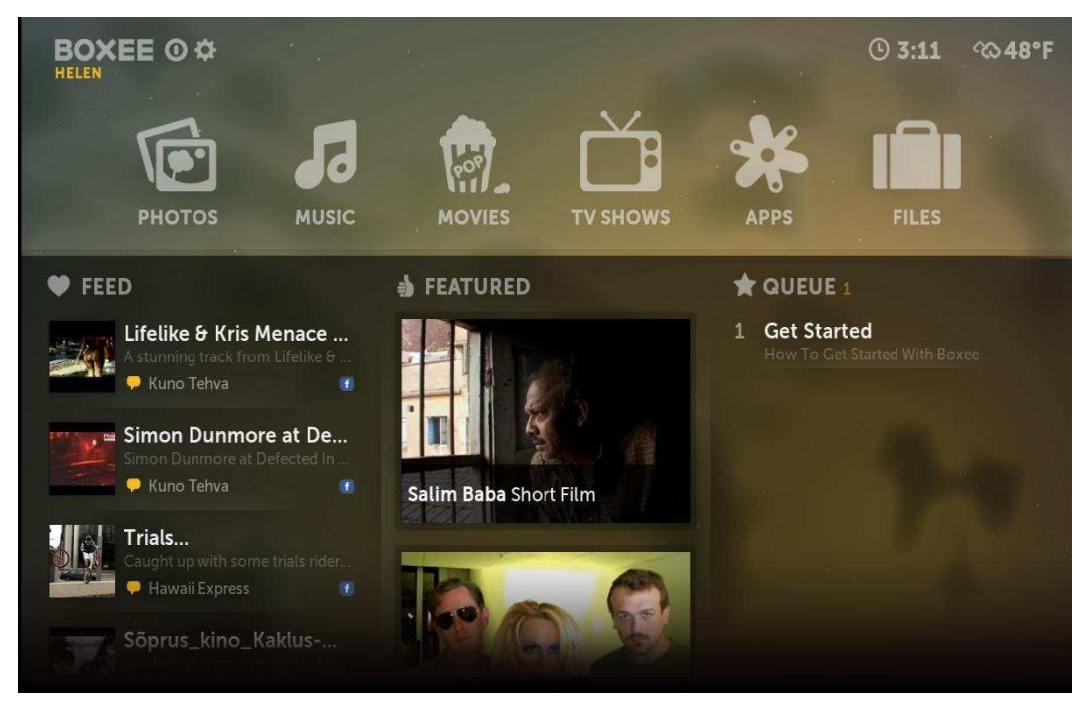

*Näide 2.* **Boxee keskkond.** 

Boxee on vabavaraline programm, mis võimaldab kasutajatel vaadata interneti vahendusel filme, teleseriaale, kuulata muusikat ja internetiraadiot ning vaadata pilte.

Boxee tarkvara toetab sotsiaalseid võrgustikke Facebook ja Twitter, võimaldades jagada oma lemmikfilme, saateid, muusikat ja pilte oma tuttavatega.

Lisaks tarkvarale läheb vaja veel ka Boxee boksi, mis ühendatakse teleriga. Boks ei ole kohustuslik element, sest soovi korral võib teleriga ühendada oma arvuti, millesse on eelnevalt paigaldatud Boxee tarkvara.

Boxee tarkvara on osaliselt avatud lähtekoodiga. [6]

#### **2.2.1. Funktsioonid**

Boxee toetab mitmeid internetipõhiseid rakendusi. Näitkes filmide, teleseriaalide ja videoklippide vaatamiseks on Boxee'l juurdepääs Netflix ja Hulu rakendustele. Lisaks teeb Boxee koostööd mitmete online fimisaitidega näiteks nagu Hulu, Openfilm, Indie Movies Online ja MUBI.

Samuti saab Boxee vahendusel kuulata muusikat LastFM'i internetiraadio vahendusel, vaadata pilte läbi Picasa, Flickr'i ja Facebook'i ning lugeda uudiseid CNN, Digg ja BBC kaudu.

Boxee tarkvara toetab ka suhtlusvõrgustikke nagu Facebook ja Twitter, mille kaudu saavad kasutajad jagada videosid, pilte ja muusikat oma sõpradega. Ülevaate rakendustest, mida Boxee toetab annab *Tabel 2*. Kõikides regioonides teatud rakendused ei toimi. Näiteks väljaspool USA'd on blokeeritud järgmised rakendused: CBS, Hulu toide, Joost (osaliselt), MTV, Netflix, The WB, Amazon ja Pandora.

Boxee võimaldab ka sirvida arvutis asuvaid audio -, video –ja pildifaile. [6]

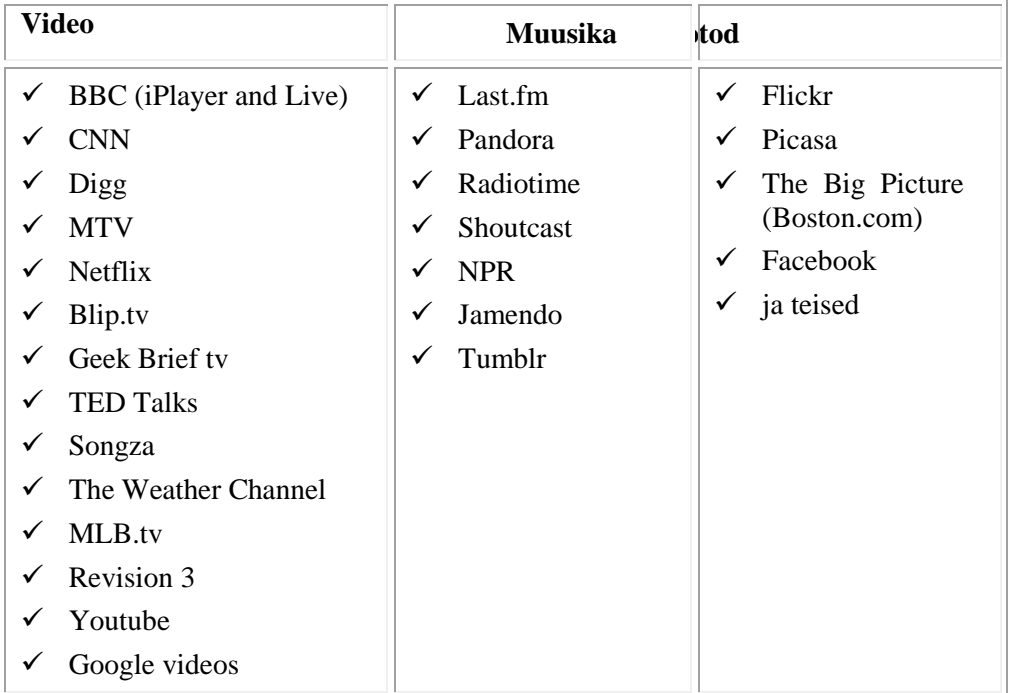

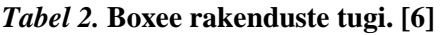

### **Failivormingute tugi**

- $\checkmark$  Optiline meedia: CD, DVD, VCD, SVCD.
- Audioformaadid: AIFF, W AV/WAVE, MP2, MP3, AAC, AACplus, AC3, DTS, ALAC, AMR, FLAC, Monkey's Audio (APE), RealAudio, SHN, WavPack, MPC/Musepack/Mpeg+, Speex, Vorbis and WMA.
- $\checkmark$  Videoformaadid: MPEG-1, MPEG-2, MPEG-4 (SP ja ASP, including DivX, XviD, 3ivx, DV, H.263), MPEG-4 AVC (H.264 koos Nero Digital'iga), HuffYUV, Indeo, MJPEG, RealVideo, QuickTime, Sorenson, WMV, Cinepak.
- Graafika: BMP, JPEG, GIF, PNG, TIFF, MNG, ICO, PCX ja Targa/TGA.
- Subtiitrid: AQTitle, ASS/SSA, CC, JACOsub, MicroDVD, MPsub, OGM, PJS, RT, SMI, SRT, SUB, VOBsub, Vplayer.

 Konteinervormingud: AVI, MPEG, WMV, ASF, FLV, MKV, MOV, MP4, M4A, AAC, NUT, Ogg, OGM, RealMedia RAM/RM/RV/RA/RMVB, 3gp, VIVO, PVA, NUV, NSV, NSA, FLI, FLC, and DVR-MS (Boxee beta'ga kasutades).

[6]

Boxee browser, mille otsingumootoriks on vaikimisi Google, võimaldab sirvida veebist multimeediumi sisu ja seda läbi Boxee esitada.

Boxee boks sisaldab Boxee tarkvara ja seda saab ühendada teleriga vastava HDMI ühenduspesa abil. See on mugavam lahendus, kui arvutiga ühendus, ent boks tuleb Boxee kasutamiseks endale soetada.

Ülevaate Boxee boksi tehnilistest andmetest annab *Tabel 3*.

*Tabel 3.* **Boxee boksi tehnilised andmed. [7]** 

| <b>Protsessor</b>  | <b>ARM Cortex A9 CPU</b>                                                                                                    |
|--------------------|----------------------------------------------------------------------------------------------------|
| Graafikaprotsessor | <b>NVIDIA</b> Graphicsthat                                                                                                    |
| Pesad ja liidesed  | $\checkmark$ HDMI ühenduspesa<br>Ethernet'i ühenduspesa<br>$\checkmark$<br>$\checkmark$ kaks USB 2.0 ühenduspesa<br>optiline heli (S/PDIF)<br>✓<br>liitaudio ühenduspesad<br>✓<br>SD mälukaardipesa<br>$\checkmark$<br>802.11n juhtmevaba võrguühenduse tugi<br>✓ |
| Mõõdud             | 120mm x 120mm x 120mm                                                                                                    |

Boxee boks ei sisalda kõvaketast, kuid soovi korral on võimalik USB kaudu boksiga ühendada väline kõvaketas. Samuti ei sisalda boks infrapunavastuvõtjat.

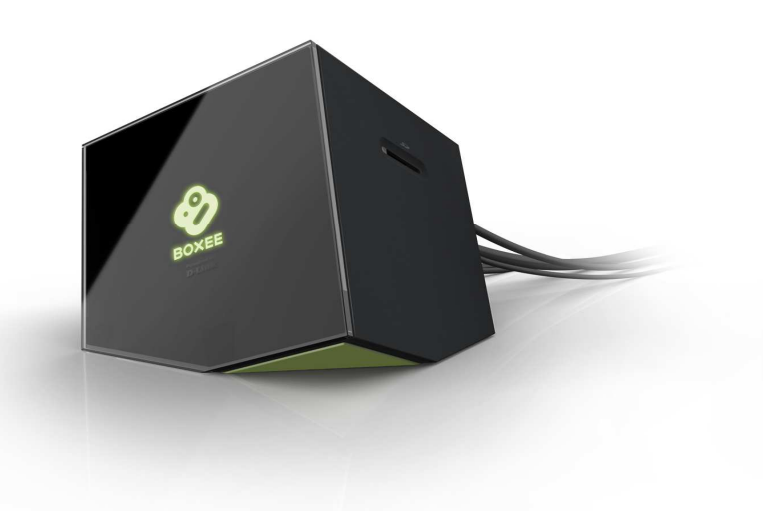

*Näide 3***. Boxee boks.** [ http://www.boxee.tv/htdocs/images/logged\_out/boxee-box-front.jpg ]

## *2.3. Veel sarnaseid sotsiaalset laadi rakendused*

# **A Music** TV + Movies recorded tv play dvd set up tv  $-4700$   $\frac{1}{10}$ o **Online Media**

### **2.3.1. Windows Media Center**

*Näide 4.* **Windows Media Center Windows Vista Ultimate keskkonnas.** 

Windows Media Center (WMC) on sotsiaalset laadi rakendus, mis võimaldab kasutajatel vaadata filme, videosid, kuulata muusikat ning vaadata pilte oma arvutist ja veebirakenduste vahendusel. WMC sisaldub operatsioonisüsteemides Windows 7 Home Premium, Ultimate, Professional ja Enterprise ning Windows Vista Home Premium ga Ultimate. Rakendus on kiiret leitav Windows'i Start menüüst. [8]

#### *2.3.1.1. Funktsioonid*

 $\overline{a}$ 

Netflix'i vahendusel on võimalik vaadata mitmeid erinevaid filme ja teleseriaale.

Samuti saab WMC's sirvida ja taasesitada multimeediumi faile (audio, video, fotod) oma arvutist, sünkroonida portatiivsete seadmetega, kirjutada CD ja DVD plaate ning kuulata internetiraadiot. Fotosid, muusikat ja videosid on võimalik sorteerida nime, kuupäeva, siltide ja hinde järgi.

Koduvõrku või traadita võrku ühendatud Xbox<sup>3</sup> 360-ga saab kasutada WMC'd läbi oma teleri. [8]

<sup>&</sup>lt;sup>3</sup> Xbox – Microsofti poolt toodetud ja arendatud mängukonsool.

## **2.3.2. XBMC Media Center**

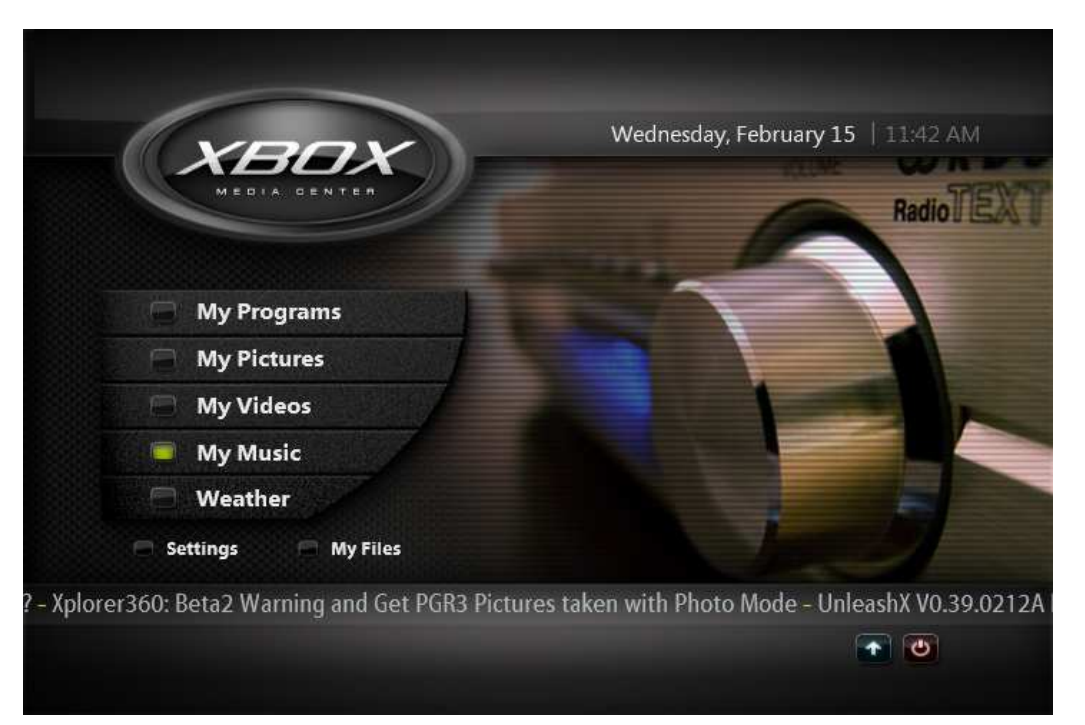

*Näide* 5. **XBMC Media Center.** [http://www.productwiki.com/upload/images/xbmc\_main\_screenshot.jpg]

XBMC Media Center (XBMC) on vabavaraline ja avatud lähtekoodiga programm, mis loodi 2003. aastal ja on saadaval 30s erinevas keeles.

XBMC sobib kasutamiseks Linux'i, Mac OSX'i (Tiger/Leopard), Windows'i (XP/Vista/7), PowerPC, Xbox'i ja Apple TV'ga. [9]

Apple TV Hacks andmetel (21.01.2011) on nüüd võimalik XBMC-d installeerida Apple TV 2 sse, mis eeldab ATV2 versiooni 4.1 või 4.2.1.

#### *2.3.2.1. Funktsioonid*

Lisaks meediumipleieri funktsioonile, saab XBMC'd kasutada edukalt ka kodukino lahendusena. XBMC toetab enamus populaarsemaid audio –ja videoformaate, optilise meedia failivorminguid, arhiivfailitüüpe, konteineri formaate ning mitmeid subtiitri –ja voodmeedia failitüüpe. Lisaväärtust annab esitusloendi ja slaidesitluse võimalused, audio visualiseeringud, valik graafilisi kasutajaliideseid ning ilmainfo. [9]

Valiku alla laaditavaid graafilisi kasutajaliideseid leiab siit: http://xbmc.org/skins/.

XBMC võimaldab lisada viiteid erinevatele andmetele ja kategoriseerida multimeediumi sisu. Lisaks CD rippimise võimalus (audiofaile CD-lt "tõmmata") ja LastFM tugi.

Võimalusi video taasesitusel on mitmeid: saab lülituda video (PAL50/PAL60) –ja audio (4:3/16:9) režiimide vahel, valida sobiv kaadrisagedus, kategoriseerida faile, valida subtiitrid, esitada voogmeedia faile, videopildi kohandamise tööriistad (*Brightness/Contrast/Gamma, Deinterlace, Soften, Adjust*), ekraanpildi tegemise võimalus jne. Audio taasesitusel saab valida erinevaid visualiseeringuid.

#### *Failivormingute tugi*

- $\checkmark$  Optiline meedia: CD/DVD (ISO 9660 Mode1/2/XA, UDF 1.02 and XDVDFS/CDX), VCD/SVCD, DVD-Video, Audio-CD/CDDA.
- Konteinervormingud: MPEG, MPG, M2V, MPEG-TS (TY/TS/DV), DVD-Video (Xbox'ist), M2T/M2TS/MTS, EVO, MP4, RIFF, OpenDML AVI, BivX, Microsoft ASF/ASX/WMV/WMA, Microsoft DVR-MS (Windows Media Center), QuickTime (QT, MOV), FLV, MOV (Flash Video), NUT, AVS (Audio Video Standard), NSV/NSA (Nullsoft Streaming Audio/Video), MPA, MP2, MP3, WAV, AAC/M4A/MP4 (MPEG-4 audio), RM/RAM/RA/RV/RMVB (RealMedia), OGA/OGM/OGV (OGG), MKV (Matroska), VIV (Vivo), PVA, NuppelVideo, FLI/FLC, M3U, PLS, CUE, URL.
- Graafika: BMP, JPG/JPEG, ICO, PCX, PNG, RAW, TIF/TIFF, TGA.
- $\checkmark$  Subtiitrid: AQT, JSS, MicroDVD, MPL, RT, SMI, SRT, SUB, TXT ja VobSub, Vplayer, SSA ja ASS (osaliselt).
- Voogedastus: UPnP, SMB/Samba/CIFS, FTP, HTTP, XBMSP.

Täpsemalt XBMC failivormingutest leiab järgmiselt aadressilt: http://wiki.xbmc.org/index.php?title=XBMC\_Features\_and\_Supported\_Formats/Codecs.

## **3. DigiTV Eestis**

Eestis edastavad digitaaltelevisioonisaateid Levira AS (DVB-T<sup>4</sup>, DVB-H<sup>5</sup>, DVB-S<sup>6</sup>), Starman AS (DVB-C<sup>7</sup>), STV AS (DVB-C), Elion Ettevõtted AS (DVB-C ja IPTV<sup>8</sup>), Telset AS (DVB-C) Filmimees OÜ (DVB-S) ning Eesti Televisioon (DVB-S). Viasat AS opereerib DVB-S teenuste pakketi ning Eesti Digitaaltelevisiooni AS maksulist DVB-T pakketti. [12]

## *3.1. Elion*

Elion on praeguseks ainus digiTV teenusepakkuja Eestis, kes kasutab telesignaali edastuseks IPTV tehnoloogiat.

DigiTV pakub võimalust näha kuni 98 tele- ja 56 raadiokanalit, saatekavasid, salvestada telesaateid, laenutada videosid, kus saab valida sobiva audio ja subtiitrid, mängida mänge ning jagada digifotosid. [11]

Videolaenutus pakub laias valikus filme, loengusarju, saateid ja koolitusi ning karaoke –ja kontsertvideosid. Enamus pakutavast sisust on välismaised filmid. [11]

Elioni pildialbumi kasutamiseks tuleb laadida oma Hot.ee konto alt Hoti Pildialbumisse. Fotodele saab lisada märksõnu ning jagada need albumitesse. Piltide jagamisel on võimalus valida, kellega oma fotosid jagada soovitakse. Jagatud pilte saab näha nii Hot'is kui ka digiTV-s. Rohkem infot pildialbumi kohta leiab järgmiselt aadressilt: http://tv.elion.ee/\_doc/juhend\_pildialbum.pdf. [11]

IP-televisioon annab lisaks kõrgele pildi ja heli kvaliteedile ka eelise kasutada internetispõhiseid lisateenuseid ning muudab seetõttu digiTV keskkonnas navigeerimise palju sotsiaalsemaks. Sellest lähtudes võib prognoosida, et Elionil on palju arenguvõimalusi muuta digiTV keskkond kasutajatele veelgi meelelahutuslikumaks ja sotsiaalsemaks.

 $\overline{a}$ 

<sup>4</sup> DVB-T - maapealne digitelevisioon. [3]

<sup>&</sup>lt;sup>5</sup> DVB-H - Maapealse digitelevisiooni standardi DVB-T laiendus mobiilseadmetele. [3]

<sup>6</sup> DVB-S - satelliit-digitelevisioon. [3]

<sup>7</sup> DVB-C - digitaalne kaabeltelevisioon. [3]

 $8$  IPTV (Internet Protocol Television) – IP-televisioon, mille puhul kasutatakse digitaalse telepildi edastamiseks IP protokolli ja voogvideo tehnoloogiat. [3]

### *3.3. Starman*

2006. aasta detsembris alustas Starman tavaantenniga vastuvõetava digitaaltelevisiooni ZUUMtv pakkumist. ZUUMtv kasutamiseks on vaja soetada Starman'i ZUUMbox.

ZUUMbox teisendab digitaalse signaali analoogsignaaliks ja muudab selle telepildiks. ZUUMbox paigaldatakse tavalise katuseantenni ja teleri vahele. Starman pakub võimalust boksi nii osta kui ka rentida. [13]

ZUUMbox'i tehnilised andmed:

- $\checkmark$  MPEG-2/MPEG4 ühilduv
- $\checkmark$  Standard Definition resolutioonile
- $\checkmark$  eesti- ja venekeelne menüü
- $\checkmark$  SCART
- $\checkmark$  RCA komponent
- $\checkmark$  RCA komposiit
- $\checkmark$  s/pdif (optiline) digitaalne heliväljund
- $\checkmark$  heli keele valiku võimalus
- $\checkmark$  võimalus ühendada teleriga, millel pole muid SCART või RCA sisendeid, pilt ja heli liiguvad antennikaabli kaudu [13]

Starman keskendub digiTV teenustes veebivälistele lahendustele. Hetkel pakub Starman eelnevalt kirjeldatud salvestavat digiboksi ZUUMbox. Starmani digiTV arengusuunad võiksid töö autori prognooside järgi keskenduda Apple TV-le sarnaste toodete arendusele.

## *3.2. Viasat Eesti*

Sateliitlevil põhineva Viasati digiTV vaatamiseks on vajalik digitehnika, mis koosneb digiboksist, vastuvõtupeast, 65cm paraboolantennist ja vaatajakaardist. [14] Alates aastast 2008 alustas Viasat oma teenuste pakkumist ka läbi IPTV<sup>8</sup> võrgu. Hetkel pakub Viasat oma teenusteid läbi Elioni digiTV. [18]

ViasatPlusHD on Viasati poolt pakutav salvestav digiboks, mis võimaldab näha ka HD-kanaleid. [17]

ViasatPlusHD digiboksi tehniline info ja võimalused:

- $\checkmark$  live-TV paus ja taasvaatamine
- $\checkmark$  salvestamine digiboksi kõvakettale
- $\checkmark$  HD-kanalite tugi
- $\times$  EPG<sup>9</sup>
- $\checkmark$  aegluubis taasesitus
- $\checkmark$  HDMI-liides video ja audio [17]

Viasat'i digiTV pakub vaatamiseks üle 55 telekanali ja Viasat'i originaalkanaleid, kust näeb ka reklaamivabu saateid. Viasati kanalid on varustatud eestikeelsete subtiitritega. Võimalus on valida helikeeli ja koostada nimekiri lemmikkanalitest. [14]

Sarnaselt Starmani ZUUMbox-le pakub ka Viasat salvestavat digiboksi. Tulevikuks ennustab töö autor Viasati panuseid eelkõige digiboksi arendusse.

 $\overline{a}$ 

<sup>&</sup>lt;sup>9</sup> EPG – elektrooniline saatekava. [17]

# **4. Disainiuuring**

## *4.1. Sotsiaalmeediaga integreeritud DigiTV disain*

Käesoleva bakaureusetöö alljärgnev osa kajastab empiirilist uuringut, mis viidi läbi disainiuuringu meetodil. Detailsema käsitluse aluseks on interaktsiooni disaini valdkonnas levinud eesmärgipõhise disaini nime kandva uurimismeetodiga (Cooper, 2007).

Raamatus "About Face 3: The Essentials of Interaction Design" jagab Alan Cooper oma ideoloogiaid tarkvara disainiprotsessist, mis keskendub eesmärgipõhisele disainile. Cooper rõhutab, et oluline on võimalikult täpselt selgitada välja arendatava toote potentsiaalsed kasutajad ja nende eesmärgid. Just kasutajate eesmärgid on Cooperi disainiprotsessi keskseks ja kõige tähtsamaks osaks. [16]

John Carroll käsitleb oma raamatus "Making Use: Scenario-Based Design of Human-Computer Interactions" vastukaaluks stsenaariumipõhist disainimeetodit. Carroll'i stsenaariumipõhine disain koosneb kolmest järgust:

- 1. Analüüs
- 2. Disain
- 3. Prototüüp ja selle hindamine

Anaüüsi etapis käsitletakse probleemistsenaariumeid, mis kirjeldavad kasutaja käitumist hetkekogemustest. Disaini etapis luuakse tegevusstsenaariumid, informatsiooni stsenaariumid ja interaktiivsed stsenaariumid. Viimase etapina hinnatakse süsteemi kasutatavust. [19]

Uurimusprobleemile "digiTV ja sotsiaalmeedia sulandumise trendid" leiab töö autor vastuse läbi eesmärgipõhise disainiprotsessi, lähtudes A.Cooper'i disainiteooriast. Järgnevalt on töö autor välja toonud uurimuses kasutatava disainiprotsessi põhilised komponendid: persoonad ja kasutusstsenaariumid. Disainisessioon aitab selgitada välja sihtrühma tegelikud vajadused ja eesmärgid ning kohandada need disainitava süsteemiga. Põhilised süsteemi mõisted ja funktsionaalsused on töö autor toonud välja mõistekaardil. (*Lisa 7.* Mõistekaart)

#### **4.1.1. Persoonad**

Persoona on kirjeldav mudel kasutajatest, mis kujutab nende käitumist, mõtteviise ja eesmärke. Persoonade puhul ei ole tegemist reaalsete isikutega, vaid need tuginevad sarnasesse gruppi kuuluvate kasutajate käitumismustrite, eesmärkide ja mõtteviiside koondamisel. Antud mudeli disainiprotsess eeldab põhjalikku analüüsi, loomaks algmallid, mis esindavad kasutajate käitumist ja eelistusi. Persoonad arvatakse üheks tugevaimaks mudeliks interaktsiooni disaini jaoks. [16]

Eduka toote arendamiseks ei piisa üksnes ideest, mis rahuldaks laia enamuse kasutajate vajadusi. Selline meetod võib tulemusena kaasa tuua ebaõnnestunud toote turul. Seetõttu on oluline disainiprotsessi koondada sarnaste vajaduste ja käitumismustriga isikud. Samuti aitab persoonade kasutamine disainiprotsessis vähendada toote arendamisel kulutusi ebavajalike funktsioonide arvelt, lähtudes näidiskasutajate vajadustest. [16]

Persoonad võimaldavad vältida kolme põhilist disainiprobleemi arendusprotsessis:

- Paindlikud kasutajad tuleks vältida tootearendajate erinevaid arusaamasid ja eeldusi.
- Enesekeskne disain arendajad lähtuvad endi eesmärkidest toote arendamisel ega arvesta reaalsete kasutajate vajadusi.
- Äärmuslikkus disainiprotsessis kajastatakse võimalikke juhtumeid, mis on tegelikkuses kasutajate seas ebatõenäolised. [16]

Persoonade eelised ja võimalused:

- Määratleda toote funktsioonaalsus.
- Leida kompromisse, säilitamaks kasutajakeskset disainiprotsessi.
- Koondada vajadused läbimõeldud diagramm-mudelisse, kajastamaks erinevaid nüansse kasutajate käitumisest.
- Mõõta disaini efektiivsust, testides kasutajate vajadusi, et lahendada tekkinud probleemid disaini protsessis.
- Toetada teisi tootepõhiseid saavutusi nagu turundamine ja müügiplaanid. [16]

Töö autor on loonud uurimuse jaoks kolm näidiskasutajat ehk persoonat, mis tuginevad analüüsile kirjanduse põhjal. Järgnevalt väljatoodud persoonad esindavad digiTV ja sotsiaalmeediaga integeeritud keskkonna põhilisi kasutajatüüpe, nende käitumismustreid ning eesmärke. Persoonade pildid on võetud veebikeskkonnast Flickr.

Esimene persoona on aktiivne sotsiaalvõrgustike kasutaja Eliise (

*Lisa* 1. Persoona1: Eliise).

Teine persoona on filmi- ja videokunsti eriala bakalaureuse tudeng Hugo (*Lisa 2.* Persoona 2: Hugo).

Kolmas persoona on telekommunikatsiooni ettevõtte digiTV süsteemihaldur Jan (*Lisa 3.* Persoona 3: Jan).

#### **4.1.2. Stsenaariumid**

Stsenaariumid on kokkuvõtvad analüütilised kirjeldused, kuidas persoonad toote või teenuse kasutamisel eesmärkideni jõuavad. Täpsemalt kirjeldavad stsenaariumid kasutajate grupi kogemusi ja perspektiive ehk interaktiivset dialoogi süsteemi ja kasutaja vahel. [16]

Stsenaariume kasutatakse analüüsimaks toote või teenuse kasutust ja sellest lähtuvalt arendada vastavalt kasutajate vajadustele. Stsenaariumid võimaldavad tuua välja toote või teenuse kasutamisel ilmnevad erinevad juhtumid. [16]

Alan Cooper on leidnud John M. Carroll'i kirjeldatud stsenaariumipõhisest disainist raamatus "Making Use" kaks põhilist puudust:

- 1. Carroll'i idee kasutajast on abstraktne rollipõhine mudel, mis ei ole piisavalt konkreetne mõistmaks kasutaja käitumist süsteemi kasutamisel.
- 2. Carroll'i stsenaariumid määratlevad ülesanded liiga ennatlikult kaalutlemata seejuures kasutaja eesmärke ja huvisid, mis esindavad neid ülesandeid. Kuigi Carroll käsitleb lühidalt kasutaja eesmärke, viitab ta üksnes stsenaariumipõhistele eesmärkidele. Cooper leiab, et kasutajate eesmärgid peavad olema kaalutletud enne ülesannete määratlemist. [16]

Carroll'i stsenaariumipõhise disaini meetodi puuduvaks osaks on persoonad. Persoona rolliks stsenaariumis on esindada võimalikult realistlikku kasutajatüüpi, mis tulevase toote arendamisel annaks vastused küsimustele toote funktsionaalsuse kohta ja looks tervikliku visiooni arendatavast tootest. [16]

Autori poolt koostatud stsenaariumid kirjeldavad persoonade (*Lisa 1-3*) kogemusi süsteemi kasutamisel ja kuidas nad jõuavad eesmärkideni. Esimene stsenaarium kirjeldab kasutajaprofiili loomist. (*Lisa 2.* Persoona 2: Hugo) Teine stsenaarium keskendub kasutajaprofiili personaliseerimisele. (*Lisa 5.* Stsenaarium 2: Personaliseerimine) Kolmas stsenaarium kirjeldab kasutajakeskkonna haldamist ja kasutajatuge. (*Lisa 6.* Stsenaarium 3: Kasutajakeskkonna haldus)

#### **4.1.2. Disainisessioon**

Peale persoonade ja stsenaariumite ettevalmistamist toimus disainisessiooni, mis kujutas endast intervjuud 3 sihtgruppi kuuluva kasutajaga: digiTV aktiivne kasutaja, sotsiaalvõrgustike aktiivne kasutaja ja digiTV haldur. Disainisessiooni eesmärgiks oli saada tagasisidet stsenaariumides toodud ideedele. Disainisessiooni vältel arutati stsenaariumide kohta käivaid küsimusi ja osalejad said oma mõtteid avaldada. Peale arutelu koostasid osalejad visualiseeringud, millisena nad loodavat süsteemi ette kujutavad ning seejärel lühidalt selgitada tehtut.

Disainisessiooni tulemusena osutus sihtrühma jaoks jätkusuutlikuks teine stsenaarium. (*Lisa 5.* Stsenaarium 2: Personaliseerimine) Kasutaja arvates on profiili loomise vajadus digiTV kasutajakeskkonnas minimaalne ning on pigem segavaks faktoriks teiste funktsionaalsuste kõrval.

#### **4.1.3. Stsenaariumide analüüs**

Enne kasutajaks registreerumist oleks vajalik eelnev lühike tutvustus nt demovideo, mida kasutajakeskkond üldse pakub. Teenusega liitumise asemel võiks olla juba digiboksi soetades olemas kasutajaprofiil, mida personaliseerima hakata. Eraldi kontode loomine ühte digiboksi tekitaks turvalisuse probleemi, sest televisiooni vaatamine hajutab tähelepanu ja tulemusena võib kasutaja unustada end keskkonnast välja logida.

Telekasutajaliideses kasutajad otsingumootorit reaalseks ei pea, sest see eeldab andmete sisestamist, kuid läbi puldi on see tülikas. Menüüd peaksid olema disainitud sellised, et teksti sisestamist oleks minimaalselt ja eeldaks võimalust erinevate töölaudade/lehtede ja menüüde vahel sirvida. Teksti sisestamine võiks piirduda üksnes konto sidumise sotsiaalvõrgustikega.

Veebi sisu kvaliteetseks kuvamiseks läbi teleekraani peaks olema kasutusel HD digiboks, kuhu on integreeritud veebibrauser. Samuti eeldab videote ja piltide vaatamine HD digiboksi olemasolu.

Kasutajad pidasid meelepäraseks, kui vahetult enne saate või filmi lõppemist pakuks digiboksi tarkvara soovitusi järgmiste saateosade vaatamiseks ja võimalust tellida kas YouTube kanal või podcast. Kuna podcastid eeldavad salvestamist, siis oleks lahendus salvestada need kas teenusepakkuja võrku või kõvakettaga digiboksi.

Kasutajad leidsid, et liides võiks olla disainitud selliselt, et sõprade reaalajalised soovitused ilmuksid ekraani serva nähtavale, sest see on palju atraktiivsem kui hiljem järgi vaadata.

Videomaterjali üleslaadimine võiks toimida YouTube kaudu, sest digiTV serverisse kõikvõimaliku videomaterjali salvestamise võimalus tähendaks digiTV teenusepakkujale vastutust autoriõigustega seonduvad probleemide korral.

Isikliku videomaterjali levitamise seisukohalt oleks YouTube'i keskkond samuti kasulikum, eelkõige rohke kasutajate arvu poolest.

Kasutajad sooviksid sõprade lisamiseks kasutada võimalikult lihtsat lahendust. Näiteks võiks digiTV süsteem konto sidumisel sotsiaalvõrgustikuga tuvastada automaatselt sealsed kontaktid ning pakkuda võimalust kasutajal valida, milliseid sõpru soovib digiTV profiilile lisada.

Profiili sisu võiks moodustuda kasutaja poolt tekkinud andmetest süsteemis kasutamisel, kus on võimalus valida, milline osa sellest on nähtav ja milline mitte. Kui kasutaja vaatab näiteks sporditeemalisi kanaleid, siis digiboksi tarkvara võiks selle põhjal tuvastada kasutaja eelistused ning pakkuda nendest lähtuvalt saatesoovitusi.

Kasutajatel tekkis küsimus, kuidas toimub jagatud sisu vaatamine. Töö autor pakkus lahenduseks võimaluse näha jagatud sisu nii sotsiaalvõrgustikes kui ka läbi digiboksi.

Visualiseeringute järel leiti veel nüansse, kuidas kasutajaliidest kohandada mugavamaks. Kasutajate seisukohalt peaks kõik rakendused mahtuma ekraanile ära nii, et see segaks

võimalikult vähe televisiooni vaatamist. Lahendusena näeksid kasutajad, et igat rakendust esindaks ikoon. Töölaual liikudes peaks olema nähtaval märge, mis näitaks ära, millisel vahelehel parajasti kasutaja asub. Jagamise lihtsustamiseks võiks olla eraldi nupp, mille alt avaneb menüü, kus kasutajal on võimalus valida milliste sõprade ja gruppide vahel jagada soovitakse. Samuti võiks ekraanil olla nähtaval sõbrad, kes parajasti süsteemi kasutavad.

Disainisessiooni tulemusena ilmnesid järgmised muudatused stsenaariumides:

- $\checkmark$  Integreerida digiTVsse mõned sotsiaalvõrgustikele omased funktsionaalsused, kuid mitte ehitada üles uut sotsiaalvõrgustikku.
- Digiboksis võiks olla juba vaikimisi loodud kasutajaprofiil, mida kasutaja saab personaliseerima hakata.
- Vältimaks turvalisuse probleemi, oleks mõistlikum, kui ühe digiboksi kohta eksisteeriks üks kasutajaprofiil.
- Otsingumootori asemel peaks kasutajaliides võimaldama erinevate töölaudade/lehtede ja menüüde vahel sirvida.
- $\checkmark$  Teksti sisestamine puldilt võiks piirduda konto ühendamisel sotsiaalvõrgustikega.
- $\checkmark$  Kasutaja peaks saama valida, milline digiTV keskkonna tegevuste info kajastuks profiilil ja milline mitte.
- $\checkmark$  Veebi sisu kuvamiseks võiks olla digiTVsse integreeritud veebibrauser.
- $\checkmark$  Videomaterjali üleslaadimine võiks toimuda YouTube keskkonna vahendusel.
- $\checkmark$  DigiTV võiks pakkuda teenust, mis soovitaks kasutajale filmiklippe ja telesaateid vastavalt kasutaja eelistustele ning kuvaks kasutajareitingud.
- $\checkmark$  Sõprade lisamiseks võiks olla rakendus, mis automaatselt leiab sotsiaalvõrgustikest kontaktid, mille vahendusel saab kasutaja valida, keda ta soovib oma "digiTV sõbraks" lisada.
- $\checkmark$  Profiili info täitmise asemel võiks süsteem automaatselt tuvastada vastavalt kasutaja tegevustele digiTVs tema huvid ning võimaldaks need lisada profiilile.
- $\checkmark$  DigiTV kasutamisel ilmnevate probleemide korral võiks kasutajatel olla võimalus leida oma küsimustele vastus korduma kippuvate küsimuste foorumist või helistades otse kasutajatoele.

Järgnevalt on muudetud stsenaariumide põhjal sõnastatud süsteemile funktsionaalsed ja mittefunktsionaalsed nõuded.

Funktsionaalsed nõuded kirjeldamaks, mida süsteem peab tegema:

- 1. Pakkuma kasutajale sotsiaalvõrgustikele omaseid funktsioone:
	- $\checkmark$  Jagamine:

Kasutajal peab olema võimalus multimeediumi sisu jagada digiTVs ja rakendada seda sotsiaalvõrgustikele.

 $\checkmark$  Kontode ühendamine:

Kasutajal peab olema võimalus soovi korral ühendada digiTV

kasutajaprofiil sotsiaalvõrgustike kontodega.

 $\checkmark$  Videofailide üleslaadimine:

 Kasutajal peab olema juurdepääs YouTube keskkonda videofailide üleslaadimiseks.

 $\checkmark$  Postituste kommentaarid:

Kasutajal peab olema võimalus lisada postitustele kommentaare digiTV profiililt, kasutades ekraanipõhist klaviatuuri.

- 2. Pakkuma kasutajale võimalikult lihtsat kasutajaliidest süsteemis navigeerimisel:
	- $\checkmark$  Sirvimine:

Kasutajal peab olema võimalus süsteemis sirvida menüüde abil erinevate töölaudade ja rakenduste vahel.

 $\checkmark$  Veebi sisu kuvamine:

Süsteemi peab olema integreeritud brauser, mis võimaldaks kasutajal veebis sirvida.

 $\checkmark$  Kontaktid:

Süsteem peab suutma peale kontode ühendamist automaatselt tuvastada kasutaja sotsiaalvõrgustikes olevad kontaktid ja võimaldama need valikuliselt lisada digiTV profiilile.

 $\checkmark$  Profiili sisu:

Süsteem peab suutma kasutaja tegevuste põhjal digiTV keskkonnas tuvastada kasutaja huvid ja võimaldama valikuliselt süsteemi poolt kogutud infot profiilil kuvada.

Kasutajal peab olema võimalus profiili personaliseerimisel sisestada ekraanipõhisel klaviatuuril andmeid.

- 3. Võimaldama kasutajal teha teadlikke valikuid.
	- $\checkmark$  Soovitused:

Süsteem peab vastavalt kasutaja tegevustele tuvastama tema saate- ja filmieelistused ning need kasutajale kuvama.

Süsteemi kasutajate soovitused peavad olema ekraanil reaalajas nähtavad.

 $\checkmark$  YouTube kanali/podcast' i tellimine: Süsteem peab kasutajale peale telesaate või filmi vaatamist pakkuma võimalust tellida ja salvestada vastav YouTube'i kanal või podcast.

Mittefunktsionaalsed nõuded kirjeldamaks, kuidas süsteem peab vajalikke funktsionaalsusi täitma:

- 1. Kasutatavus:
	- $\checkmark$  Vältimaks süsteemi kasutamisel probleemide tekkeriski on vajalik efektiivselt toimiv kasutajatugi.
	- $\checkmark$  Süsteem peab tagama terve süsteemi kasutamisega seonduva info salvestamise logifailidesse.
	- $\checkmark$  Süsteem peab tagama kõrgekvaliteedilise multimeedia- ja veebisisu kuvamise.
- 2. Töökindlus:
	- $\checkmark$  Tagamaks tõrgeteta töötav süsteem on vajalik pidev süsteemimonitooring ja analüüs.
- 3. Turvalisus:
	- $\checkmark$  Iga digiboksi kohta võib olla maksimaalselt üks kasutajaprofiil.

#### **4.1.4. Kasutajalood**

Jätkamaks disainiprotsessi valitud stsenaariumi põhjal (*Lisa 5.* Stsenaarium 2: Personaliseerimine) oli vaja luua põhjalikum arusaam stsenaariumist. Selleks jaoks tuli välja töötada stsenaariumile vastavad kasutajalood.

Kasutajalugu kirjeldab süsteemi kasutaja jaoks vajalikku funktsionaalsust. Kasutajalood on koostatud kolmest aspektist lähtuvalt:

- $\checkmark$  selgitus, mida kasutati esialgses planeerimises
- $\checkmark$  disainisessioonil ilmnenud täpsemad selgitused ja tagasiside
- $\checkmark$  testid, hindamaks funktsiooni nõuetele vastavust. [20]

Kasutajaloo eesmärgiks on kirjeldada kasutajate tagasiside põhjal lühidalt iga kavandatava funktsionaalsuse kasutamist süsteemis ja selle läbi saadud tulemusi. Kasutajalood iseloomustavad kasutaja ja arendaja vahelist koostööd. [20]

Järgnevalt on käesoleva töö autor loonud kasutajalood, mis kirjeldavad täpsemalt stsenaariumis väljatoodud tegevusi.

#### *1. Kasutajakeskkonda sisenemine*

Kasutaja avab puldi abil digiTV keskkonna, kuhu on integreeritud ka kasutusvalmis profiil.

#### *2. Profiili sidumine sotsiaalvõrgustikega*

Kasutaja valib menüüst, milliste sotsiaalvõrgustikega ta soovib oma digiTV konto ühendada. Kinnituseks küsib süsteem vastava sotsiaalvõrgustiku kasutajanime ja parooli, mille kasutaja sisestab ekraanipõhisel klaviatuuril läbi puldi. Seejärel on kontod ühendatud ja kasutajal avaneb võimalus hakata digiTV sisu sotsiaalvõrgustikes asuvate kontaktidega jagama.

#### *3. Sostsiaalvõrgustike kuvamine*

Kasutaja saab veebis asuvat sisu kuvada läbi HD digiboksi teleekraanile, kasutades spetsiaalset digiTV brauserit. Sotsiaalvõrgustikku esindaval ikoonil klikkides avaneb keskkond digiTV brauseris.

#### *4. Soovituste kuvamine*

Vahetult enne filmi või saate lõppu pakub digiTV kasutajale soovitusi järgmiste saateosade vaatamiseks. Kasutajale ilmuvad vaikimisi enne telesaate lõppu nähtavale järgmiste saateosade ikoonid, millel klikkides näeb kasutaja järgmist episoodi.

#### *5. Teiste kasutajate soovituste kuvamine*

Samaaegselt filme või saateid vaadates näeb kasutaja reaalajalisi soovitusi sõpradelt, mis kuvatakse ekraaniservas.

#### *6. YouTube kanali tellimine*

Telesaate lõppedes pakub digiTV kasutajale võimalust tellida vastav YouTube'i kanal.

#### *7. Podcast'i tellimine*

Telesaate lõppedes pakub digiTV kasutajale võimalust tellida vastav podcast.

#### *8. Podcast'i salvestamine*

Peale podcasti tellimist saab kasutaja salvestada selle digiboksi kõvakettale.

#### *9. Kontaktide lisamine profiilile*

Konto sidumisel sotsiaalvõrgustikuga tuvastab digiTV süsteem automaatselt seal asuvad kontaktid ja võimaldab kasutajal valida, milliseid neist ta soovib oma digiTV profiilile lisada.

#### *10. Kontaktide kuvamine*

Kasutajal on võimalus saada ülevaade kontaktidest, sirvides mööda töölaudu. Keskkonnas parajasti aktiivsed kasutajad kuvatakse ekraani servas oleval menüüribal.

#### *11. Profiili sisu loomine*

Kasutaja tegevuste põhjal digiTV keskkonnas tuvastab süsteem võimalikud kasutaja huvid ja kasutaja saab valida, milline osa kogutud infot on nähtav ja milline mitte. Samuti on võimalik kasutajal ekraanipõhisel klaviatuuril sisestada info, mida digiboksi tarkvara veel tuvastanud ei ole.

#### *12. Jagamine*

Kasutajal saab peale telesaate või filmi vaatamist valida juuresolevast nupust, kas soovib vaadatud sisu jagada oma sõpradega. Nupust avaneb menüü, millest omakorda saab kasutaja valida, milliste sõpradega ta jagada soovib ja millistes sotsiaalvõrgustikes jagamine kajastuda võiks.

#### *13. Jagatud sisu vaatamine*

Kasutajal on võimalik näha jagatud infot nii digiTV keskkonnas kui ka sotsiaalvõrgustikes.

#### *14. Rakenduste kuvamine*

Kasutajale on digiTV funktsionaalsused ja rakendused kättesaadavad ekraani servas asuvast ribast ikoonidena.

#### *15. DigiTV sisu sirvimine*

Kasutajal on võimalik süsteemis navigeerida menüüde abil ja sirvides mööda erinevaid töölaudu. Seejuures on kasutajale näha, mitmendal vahelehel ta parajasti viibib.

#### *16. Videote üleslaadimine*

Kasutajal on võimalik oma videod laadida üles läbi YouTube keskkonna. Klikkides menüüs YouTube logol, suunab digiboks kasutaja otse YouTube keskkonda, kus ta saab soovitud videoklipid üles laadida.

#### *17. Postituste kommenteerimine*

Postitusi saavad kasutajad kommenteerida nii sotsiaalvõrgustike kaudu kui ka digiTV keskkonnas profiililt.

## **Kokkuvõte**

Televisiooni vaatamine on läbi aegade olnud sotsiaalne tegevus. Telesaateid ja –filme vaadatakse koos ja jagatakse muljeid. Internetiajastul on sõpradega televisiooni vaatamine leidnud uue tasandi sotsiaalsete digiTV lahenduste näol, mis ühendavad inimesi läbi sotsiaalvõrgustike. Autor julgeb arvata, et Eesti digiTV teenusepakkujatele on sotsiaalse televisiooni lahenduste väljatöötamine oma teenuse baasil üks tulevikuperspektiividest.

Käesoleva bakalaureusetöö eesmärgiks oli selgitada välja digiTV ja sotsiaalmeedia sulandumise trendid ning võimalused nende integreerimiseks. Selle jaoks analüüsis autor, millised olemasolevad sotsiaalmeedia funktsionaalsused võiksid sobida digiTVga integreerimiseks ning koostöös kasutajatega leiti sobivad lahendused.

Töös kasutas autor disainiprotsessi, mille põhilisteks komponentideks olid eesmärgipõhine disain, persoonad, stsenaariumid, nõuete analüüs ja kasutajalood. Disainisessiooni läbi saadud tulemuste põhjal koostas autor loodava süsteemi funktsionaalsed ja mittefunktsionaalsed nõuded ning nendest lähtuvalt kasutajalood.

Tulemusena valmis analüüs lahendustest, mis võiksid sobida sotsiaalmeedia ja digiTVga integreerimiseks. Käesolev bakalaureusetöö annab ülevaate läbiviidud disainiprotsessist, selgitamaks välja loodava süsteemi potentsiaalsed kasutajad ja nende eesmärgid.

Jätkamaks protsessi tehnilise arenduse ja testimise tasandil tuleb eelnevalt veel läbi viia täiendav disainisessioon, kus kasutajad saaksid hinnata loodud prototüüpe ja nende funktsionaalsusi.

Bakalaureusetöö koostamisel omandas autor palju uusi teadamisi sotsiaalmeediaga integreeritud digiTV lahendustest ja tarkvara arendamisel kasutatavatest disainimeetoditest.

# **Summary: Digital Television and Social Media**

Watching television has always been social activity. People watch TV shows and movies together and share their experiences. On the Internet age, watching television has moved to the new level that is based on social television solutions. This gives an opportunity to connect people through social networking.

The aim of this thesis thesis was to investigate how to integrate digital television and social media applications. The thesis focuses on ascertaining the digital television and social media integration trends and which social media functionalities would be suitable to integrate into digital televison.

Main goals for this thesis were:

- $\checkmark$  To analyze which existing social media solutions and functionalities would be suitable to integrate with digital television.
- $\checkmark$  To give an overview of existing digital television opportunities to integrate with social media.
- $\checkmark$  To create personas and scenarios based on goal-directed design.
- $\checkmark$  To analyze the results and describe system's functional requirements, non-functional requirements and creates user stories.

This thesis consists four chapters. The first chapter defines the idea of social media and describes social media progress. The second chapter provides an overview of social media applications and trends in digital television. The third chapter describes digital television services in Estonia and predicts their future trends. The last chapter describes the design methods that were used and gives an overview of the results obtained in the design session. These methods include goalbased design, personas, scenarios and user stories.

The author of this thesis belives that social television solutions are the future of Estonian digital television services.

# **Kasutatud kirjandus**

1. Doyle, A. Social Media - Social Media Definition. http://jobsearch.about.com/od/networking/g/socialmedia.htm. (22.01.2010)

2. Apple - Apple TV - HD movies, shows, music, and more. Couchside. http://www.apple.com/appletv/. (23.01.2010)

3. Vallaste, H. e-teatmik: IT ja sidetehnika seletav sõnaraamat. http://www.vallaste.ee/ . (22.01.2010)

4. Apple TV. http://www.avad.ee/tooted/ipoditunes/apple-tv. (23.01.2010)

5. Porch, S. (2008). Apple TV, Pt. 1: A brief history of Apple TV. http://applezombies.wordpress.com/2008/01/21/work-in-progress-a-brief-history-of-apple-tv/. (24.012010)

6. Boxee Support. http://support.boxee.tv. (04.02.2010)

7. The Boxee Box by D-Link. http://www.dlink.com/boxeebox. (04.02.2010)

8. Windows Media Center. http://www.microsoft.com/windows/windows-media-center/. (15.02.2010)

9. XBMC. http://xbmc.org/. (20.02.2010)

10. XBMC Online Manual. http://wiki.xbmc.org/index.php?title=XBMC\_Online\_Manual. (20.02.2010)

11. Elioni Kodulahendus ja digiTV. http://tv.elion.ee/index.php. (03.03.2010)

12. DIGITV.EE: Digitelevisioon Eestis. http://www.digitv.ee/?go=digitaaltelevisioon\_eestis. (15.04.2010)

13. ZUUMbox. http://www.starman.ee/teenused/zuum/zuumbox. (15.04.2010)

14. VIASAT / DigiT tutvustus. http://www.viasat.ee/viasat/digitv-tutvustus/. (17.04.2010)

15. Terase, K. Apple TV (2010). http://blog.kahvel.ee/2010/09/apple-tv-2010/ . (22.02.2011)

16. Cooper, A., Reimann, R., Cronin, D. (2007). About Face 3: The Essentials of Interaction Design, lk 75-123. Indianapolis: Wiley Publishing, Inc. ISBN: 978-0-470-08411-3. (19.03.2011)

17. ViasatPlusHD. http://www.viasat.ee/paketid-ja-hinnad/viasat-plushd/ . (10.04.2011)

18. Satellite Today. Viasat Signs Estonian IPTV Distribution Deal. (2009). http://www.satellitetoday.com/twitter/Viasat-Signs-Estonian-IPTV-Distribution-Deal 32597.html . (15.04.2011)

19. Carroll, J. M. (2000). Making Use: Scenario-Based Design of Human-Computer Interactions. The MIT Press. ISBN: 0262032791. (20.04.2011)

20. Cohn, M. (2004). User Stories Applied: For Agile Software Development. Boston, MA: Pearson Education, Inc. (25.04.2011)

21. Chaffey, D. (2007). Web 2.0 is Hot. So What? The implications of Web 2.0 for marketers. URL http://www.davechaffey.com/E-marketing-Insights/Internet-marketing-articles/Web2-0- Implications-for-marketers. (02.05.2011)

22. Põldoja, H., Tokkanen, T. (2011). URL http://lemill.net/content/webpages/folksonoomia-jauhisjarjehoidjad. (02.05.2011)

# **LISAD**

## *Lisa 1. Persoona1: Eliise*

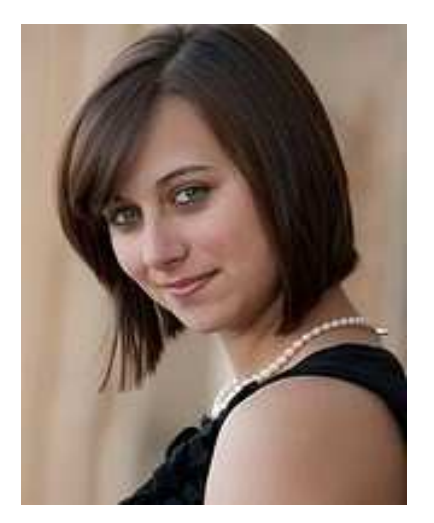

Vanus: 24 Haridus: majandusteaduse bakalaureus Amet: veebiturundaja

Eliise on omandanud bakalaureuse kraadi reklaami ja turunduse erialal ning töötab reklaamifirmas veebiturundajana, kasutades selleks sotsiaalvõrgustikke.

Eliise on väga rahul oma tööga, sest valdkond hõlmab ka tema isiklikke huvisid – ta on aktiivne sotsiaalvõrgustike kasutaja. Eliise on alati olnud huvitatud uutest arengusuundadest ja –võimalustest, mida Internet pakub.

Sotsiaalse meedia rakenduste kasutamine läbi erinevate keskkondade on üsna tülikas ja aeganõudev. Aktiivne sotsiaalvõrgustike kasutajamine on Eliise jaoks seljatanud telesaadete vaatamise televisiooni vahendusel.

#### **Eesmärgid:**

- Leida hea ja mugav võimalus jagada sotsiaalse meedia sisu oma sõprade ja tuttavatega.
- Kiireloomulise elustiili juures on sotsiaalse meedia võimaluste kasutamine digiTVs hea ajaline kokkuhoid.

**Foto 1:** Autor: Andy Glogower. [http://www.flickr.com/photos/63198875@N00/4334875867/].

## *Lisa 2. Persoona 2: Hugo*

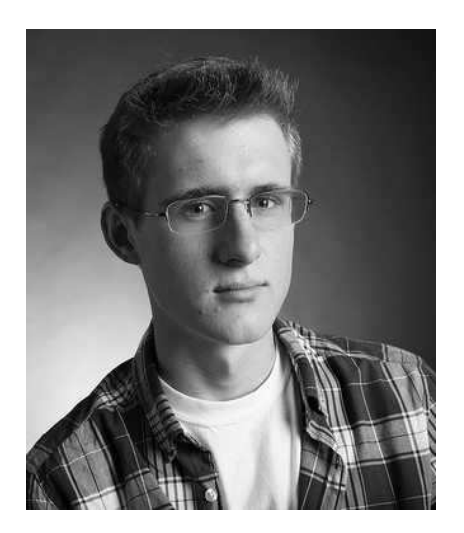

Vanus: 20 Haridus: filmi- ja videokunsti eriala bakalaureuse tudeng

Hugo on filmi- ja videokunsti eriala bakalaureuse tudeng. Õppimise kõrvalt tegeleb Hugo lühifimide loomise ja töötlemisega. Lisaks sellele osaleb Hugo aktiivselt noorte filmikunstnike konkursidel, kus tema filmid on leidnud ka äramärkimist.

Hugo kasutab internetti igapäevaselt, külastades veebilehti telesaadete ja filmide vaatamiseks. Põhiliselt kasutab Hugo veebisaite nagu Hulu, Openfilm, Indie Movies Online ja MUBI, kust ta saab vajaliku informatsiooni uute filmide, filmikonkurside ja –festivalide kohta ning lugeda teiste filmikunstnike blogisid. Samuti kasutab Hugo erinevaid sotsiaalvõrgustikke, et enda saavutusi ka tutvusringkonnas jagada.

#### **Eesmärgid**:

- Kasutada keskkonda, mis võimaldaks jagada videomaterjali läbi sotsiaalvõrgustike ning näha filme ja saateid ühes kohas.
- Leida uusi kontakte filmihuviliste ja –spetsialistidega ning saada neilt tagasisidet.
- Saada huvidest lähtuv vajalik info ühest keskkonnast.
- Laadida üles enda tehtud filme ja videoklippe.

**Foto 2:** Autor: Mark Loyola. [http://www.flickr.com/photos/markloyola/5584101070]

## *Lisa 3. Persoona 3: Jan*

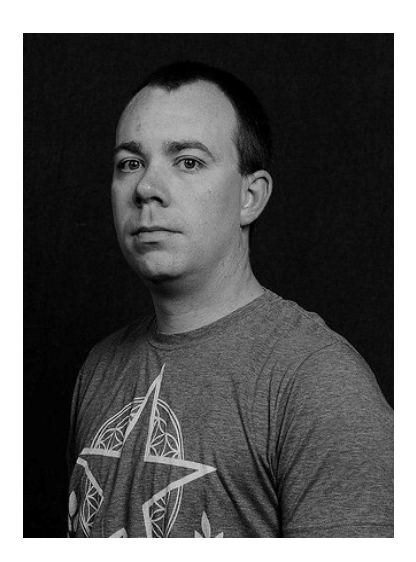

Vanus: 35 Haridus: rakenduslik kõrgharidus elektroonika erialal Amet: telekommunikatsiooni ettevõtte digiTV süsteemihaldur

Jan on omandanud rakendusliku kõrghariduse elektroonika erialal. Tema karjäär algas tehnikuna, kuid praeguseks on Janist saanud telekommunikatsiooni ettevõtte digiTV süsteemihaldur.

Jani ülesandeks on testida süsteemi tarkvaravigade leidmiseks, seda analüüsida, täiendusi sisse viia ja töötada välja tõrgeteta toimiv kasutajakeskkond, mis vastaks potentsiaalsete klientide nõudmistele.

#### **Eesmärgid**:

- Tagada klientidele ilma tõrgeteta toimiv digiTV keskkond.
- Muuta kasutuskeskkond selliseks, et potentsiaalsete klientide nõuded oleksid täidetud.
- Pakkuda klientidele uudseid ja kaasaaegseid lahendusi keskkonna kasutamisel.

Foto 3: Autor: Edmonds Community College. [http://www.flickr.com/photos/edmondscc/5126677726/sizes/m/].

## *Lisa 4. Stsenaarium 1: Kasutajaprofiili loomine*

Eliise avastab uue sotsiaalvõrgustiku, mis on integreeritud digiTVga teenusepakkuja fännilehelt. Ta asub keskkonda lähemalt uurima, mis pakub tutvumiseks tasuta prooviversiooni. Selleks tuleb registreeruda keskkonna kasutajaks.

Kuna digiTV kasutajaid võib olla peredes mitu, siis on igal kasutajal soovitatav privaatsuse eesmärgil luua eraldi konto.

Eliise valib tasuta prooviversiooni keskkonnaga tutvumiseks. Järgnevalt asub Eliise oma kasutajakontot looma. Süsteem küsib teenuse kasutamiseks kinnitust. Eliise sisestab parooli. Teenus on aktiveeritud ja Eliise saab alustada oma konto loomist. Andmete täitmisvormis küsib süsteem kasutajanime, mida profiilil kuvada, e-posti aadressi (salasõna taastamiseks), salasõna, sünniaega (valikuline), sugu ja nõuab süsteemi kasutamise tingimustega tutvumist. Eliise kasutab profiili kuvanimena endale harjumuskohaselt nime aliast. Vajadusel saab kasutaja hiljem oma konto seadete valikust kasutajanime muuta. Eliise jõudis andmete täitmisega lõpule ilma probleemideta tänu oma kogemustele sotsiaalvõrgustike kasutajana.

Konto on kasutamisvalmis ja Eliise saab alustada profiili personaliseerimist.

Eliise on väga rahul, et tal on nüüdsest võimalus ühendada telesaadete ja filmide vaatamine sotsiaalvõrgustikega.

#### **Küsimused:**

- 4. Milliseid mõtteid see stsenaarium tekitas?
- 5. Mida te muudaksite selle stsenaariumi juures?
- 6. Kas te kujutaksite end Eliise rollis ette?
- 7. Kas selles stsenaariumis kirjeldatud kasutajakonto loomisel nõutavate andmete täitmine oleks teile aktsepteeritav?
- 8. Kas see stsenaarium tundus teie jaoks realistlik?

## *Lisa 5. Stsenaarium 2: Personaliseerimine*

Peale kasutajaks registreerimist asub Hugo oma profiili personaliseerima. Esmalt kasutab Hugo võimalust oma konto ühendada sotsiaalvõrgustikega ja seadistab, millised tegevused seal kajastuda võiks. See annab võimaluse jagada tal oma videomaterjali läbi erinevate suhtlusvõrgustike. Järgnevalt lisab Hugo enda kohta kirjelduse ning informatsiooni huvide ja tegevuste kohta.

Otsingumootori kaudu otsib Hugo üles oma lemmiksaated ja –filmid. Otsingut on võimalik laiendada kategooriate ja žanrite järgi. Hugo teeb oma valiku. Iga saate juures on viited ka järgmistele episoodidele, mis teeb telesaadete vaatamise Hugo jaoks mugavaks. Peale vaatamist jääb kasutaja profiilile jälg, milliseid saateid ja filme jälgitud on ning sõbrad saavad olla kursis Hugo tegevustega. Vaadatud materjal avaldas Hugole muljet ja ta otsustab seda jagada, valides video alt "jaga". Jagamisel rakenduvad eelnevad seadistused, millistes võrgustikes andmeid jagatakse.

Hugo kasutab võimalust laadida enda loodud filmid ja videoklipid profiilile, et digiTV keskkonnaga liitunud kasutajatele oleksid need nähtavad. Üles laetud videosid saab sildistada, lisades märksõnu, et otsingumootor need oma tulemustes hästi kajastaks.

Lisaks avastab Hugo enda jaoks filmihuviliste kommuuni, kus arutleda filmiteemadel ja leida uusi tutvusi. Hugo postitab sinna uue arutlusteema ja peagi saab ka tagasisidet teistelt kasutajatelt.

Kasutuskeskkond on loonud Hugo jaoks hea võimaluse oma filmikunsti levitamiseks ja ta soovitab seda sõpradelegi, saates neile kutsed uue keskkonnaga liitumiseks.

#### **Küsimused:**

- 9. Milliseid mõtteid see stsenaarium tekitas?
- 10. Mida te muudaksite selle stsenaariumi juures?
- 11. Kas te kujutaksite end Hugo rollis ette?
- 12. Kuidas see stsenaarium jätkuda võiks?

## *Lisa 6. Stsenaarium 3: Kasutajakeskkonna haldus*

Jan on ettevõtte digiTV süsteemihaldur, kes testib ja haldab uut sotsiaalmeediaga integreeritud digiTV keskkonda.

Jani ülesandeks on kontrollida tähtsate süsteemiosade töökindlust, sealhulgas erinevad teenused ning olla valmis rikete likvideerimiseks. Süsteemi haldamise lihtsustamiseks on Janile abiks monitooringu programm. Leides häire süsteemis, kaardistab Jan võimalikud tõrke tekkepõhjused ja riskid. Süsteemivigade ja häirete ärahoidmiseks on oluline roll keskkonna kasutajatel, sest tagasiside kaudu saadav info hõlbustab süsteemihalduritel vigasid kiirelt tuvastada.

Probleemi tekkepõhjuse leides asub Jan lahendusi testima. Kui sobiv lahendus on välja töötatud dokumenteerib Jan läbiviidud protsessi tulevikus võimalike süsteemivigade kiirema lahenduse ja analüüsi jaoks.

#### **Küsimused:**

- 1. Milliseid mõtteid see stsenaarium tekitas?
- 2. Mida te muudaksite selle stsenaariumi juures?
- 3. Milliseid probleeme on teil varem kasutajakeskkondades tekkinud ja kuidas olete lahenduseni jõudnud?
- 4. Kas see stsenaarium oli teie jaoks realistlik?

## *Lisa 7. Mõistekaart*

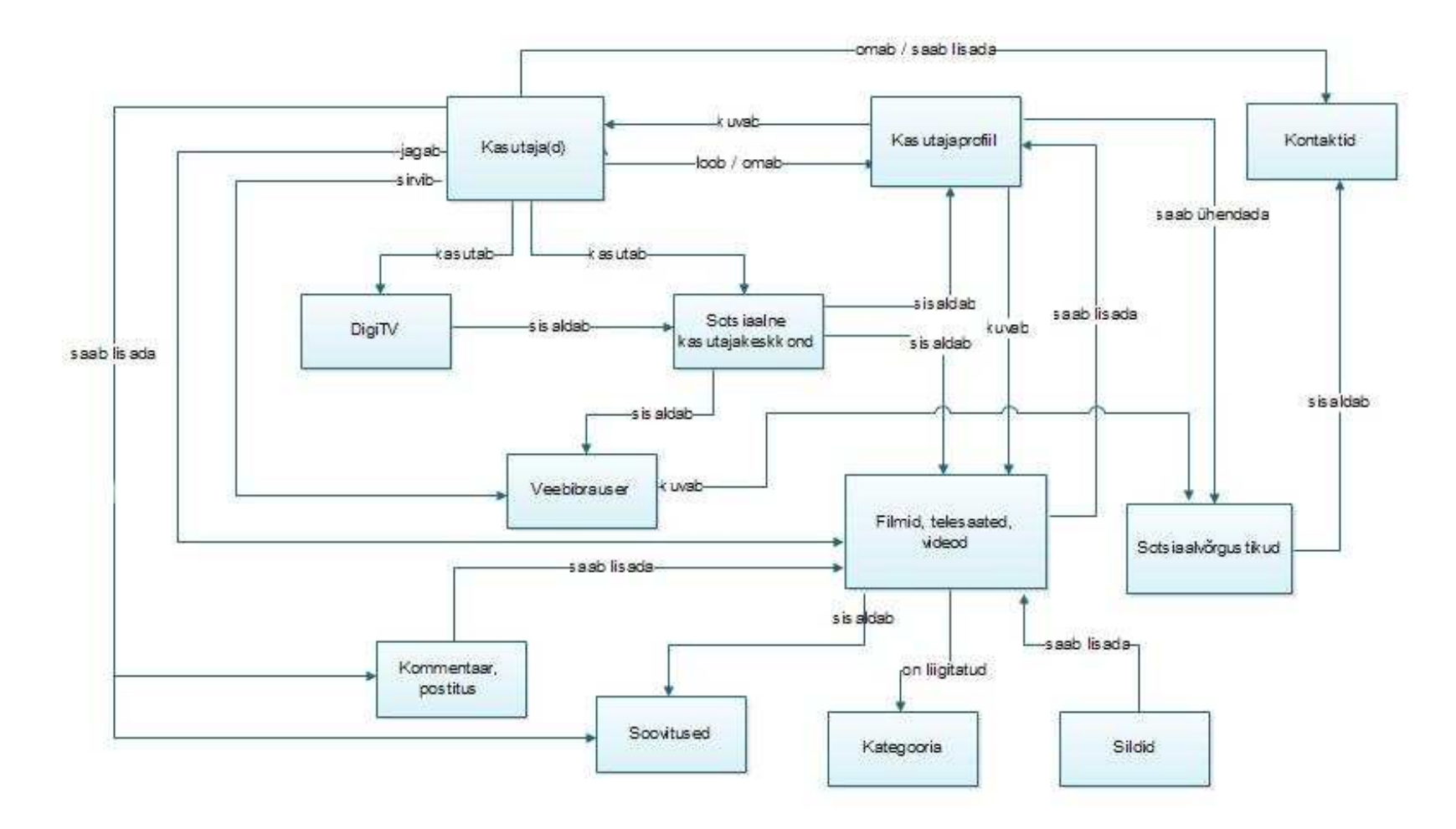